## 学院管理员操作指南

学院管理员用户采用 WEB 界面, 即通过浏览器访问系统。学院管理员的操作主要 是查看所在学院的竞赛获奖申报信息,并向系统提交学院审核结果。

系统如果有问题,可以将问题页面截图和并简单描述问题发到邮箱: **bao@aufe.edu.cn**

登录系统有以下两种途径:

- > 通过智慧校园门户: [http://i.aufe.edu.cn](http://i.aufe.edu.cn/) , 然后选择"学科竞赛申报审核";
- > 直接在浏览器地址栏输入 [http://211.86.241.245](http://211.86.241.245/),然后通过智慧校园门户账号登录; 学院管理员登录系统后,选择"管理项目"选项卡,可以查看本人所在学院的所有 学生申报的竞赛获奖项目,其主界面如图 1 所示。

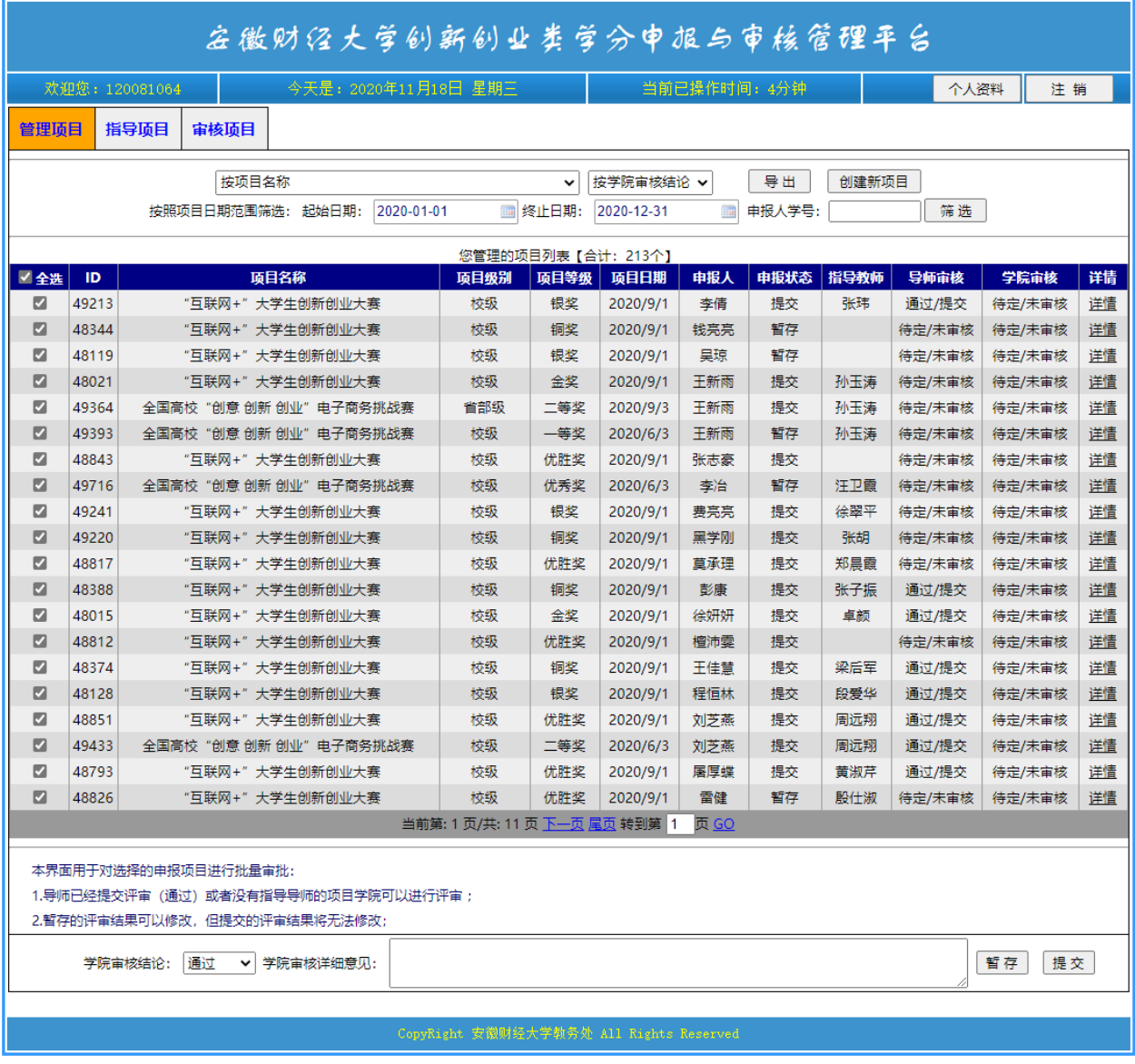

图 1 学院管理员主界面

学院管理员有两种审核模式:

批量审核:直接在主界面(图 1)选中需要审核的项目列表,在下方的下拉列表框 中选择审核结论(通过、未通过、待定),并在学院审核意见中输入详细审核意见,并暂 存或者提交即可。

单项审核: 在主界面(图 1)表格的最后一列,单击某个项目的"详情"按钮,能 看到该项目的详细信息(如图 2 所示)

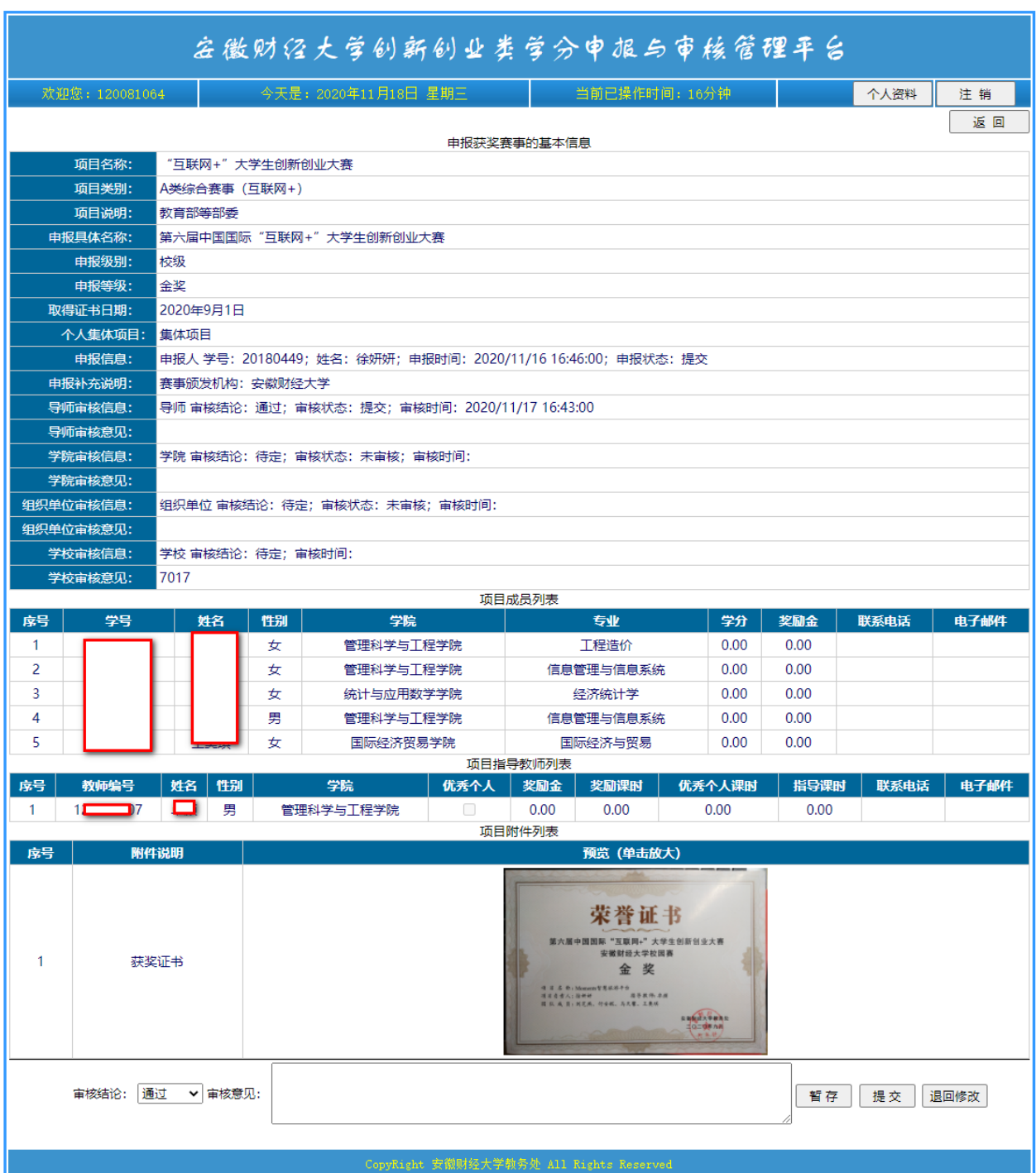

图 2 学院管理员审核项目的详细页面

在图 2 所示页面下, 学院管理员可以输入项目审核结论(通过、未通过、待定), 并输入审核详细意见,对审核结果可以暂存或者提交,暂存的结果自己可以修改,但只 有提交后才能进入学院审核阶段。

需要注意,只有同时符合以下条件,指导教师才能够进行审核:

- 指导老师审核状态为提交;
- 在教务处规定的导师审核时间范围内;
- 学校审核结果为待定
- 学院审核状态不是提交;

"退回修改"按钮将学生申报信息退回,并使得学生具备修改权限。注意,学校给 出审核结论为通过或者不通过的项目学院不能退回。

学院管理员还可以将申报信息导出到 Excel,并下载申报的项目附件存档。方法是: 在图 1 界面上方点击"导出"按钮,在弹出的页面中选择相关按钮,即可对表格中所有 项目导出到 Excel 或者下载附件。

| 返回<br>导出到EXCEL<br>下载附件 |                               |                  |          |          |                                       |                     |            |              |           |                        |          |          |          |
|------------------------|-------------------------------|------------------|----------|----------|---------------------------------------|---------------------|------------|--------------|-----------|------------------------|----------|----------|----------|
| ID                     | 项目名称                          | 项目类别             | 项目<br>级别 | 项目<br>等级 | 项目具体名称                                | 项目日期                | 个人集<br>体项目 | 申报人学<br>号    | 申报人<br>姓名 | 申报时间                   | 申报<br>状态 | 指导<br>老师 | 导师<br>核结 |
| 49213                  | 大学生创新创业<br>'互联网+'<br>大赛       | A类综合赛事<br>(互联网+) | 校级       | 银奖       | 第六届中国国际<br>'互联网+"<br>大学生<br>创新创业大赛    | 2020/9/1<br>0:00:00 | 集体项<br>目   | 20154419李倩   |           | 2020/11/18<br>13:26:00 | 提交       | 张玮       | 通过       |
| 48344                  | 大学生创新创业<br>'互联网+"<br>大赛       | A类综合赛事<br>(互联网+) | 校级       | 铜奖       | 第六届中国国际<br>"互联网+"<br>大学生<br>创新创业大赛    | 2020/9/1<br>0:00:00 | 集体项<br>目   | 20172118 钱亮亮 |           | 2020/11/14<br>0:00:00  | 暂存       |          | 待定       |
| 48119                  | 大学生创新创业<br>"互联网+"<br>大赛       | A类综合赛事<br>(互联网+) | 校级       | 银奖       | "互联网+"<br>第六届中国国际<br>大学生<br>创新创业大赛    | 2020/9/1<br>0:00:00 | 集体项<br>目   | 20172530 吴琼  |           | 2020/11/14<br>0:00:00  | 暂存       |          | 待定       |
| 48021                  | 大学生创新创业<br>"互联网+"<br>大赛       | A类综合赛事<br>(互联网+) | 校级       | 金奖       | '互联网+"<br>第六届中国国际<br>大学生<br>创新创业大赛    | 2020/9/1<br>0:00:00 | 集体项<br>目   | 20172858 王新雨 |           | 2020/11/18<br>17:25:00 | 提交       | 孙玉<br>涛  | 待定       |
| 49364                  | "创意 创新 创业"<br>全国高校<br>电子商务挑战赛 | A类赛事             | 省部<br>级  | 一等<br>奖  | 第十届全国大学生电子商务<br>创新、<br> 创意及创业"<br>挑战赛 | 2020/9/3<br>0:00:00 | 集体项<br>目   | 20172858 王新雨 |           | 2020/11/18<br>17:20:00 | 提交       | 孙玉<br>涛  | 待定       |
| 49393                  | "创意 创新 创业"<br>全国高校<br>电子商务挑战赛 | A类赛事             | 校级       | 等<br>奖   | 第十届全国大学生电子商务<br>创新、<br>创意及创业"<br>挑战赛  | 2020/6/3<br>0:00:00 | 集体项<br>目   | 20172858 王新雨 |           | 2020/11/14<br>0:00:00  | 暂存       | 孙玉<br>涛  | 待定       |
| 48843                  | 大学生创新创业<br>'互联网+"<br>大赛       | A类综合赛事<br>(互联网+) | 校级       | 优胜<br>奖  | '互联网+"<br>第六届中国国际<br>大学生<br>创新创业大赛    | 2020/9/1<br>0:00:00 | 集体项<br>目   | 20173142 张志豪 |           | 2020/11/18<br>3:47:00  | 提交       |          | 待定       |
| 49716                  | "创意 创新 创业"<br>全国高校<br>电子商务挑战赛 | A类赛事             | 校级       | 优秀<br>奖  | 第十届全国大学生电子商务<br>创新、<br>创意及创业"<br>挑战赛  | 2020/6/3<br>0:00:00 | 集体项<br>目   | 20173162李冶   |           | 2020/11/14<br>0:00:00  | 暂存       | 汪卫<br>霞  | 待定       |
| 49241                  | 大学生创新创业<br>"互联网+"<br>大赛       | A类综合赛事<br>(互联网+) | 校级       | 银奖       | "互联网+"<br> 第六届中国国际<br>大学生<br>创新创业大赛   | 2020/9/1<br>0:00:00 | 集体项<br>目   | 20174606 费亮亮 |           | 2020/11/16<br>14:53:00 | 提交       | 徐翠<br>平  | 待定       |

图 3 学院管理员导出项目信息界面